# **あんしん設定**

#### **暗証番号について**

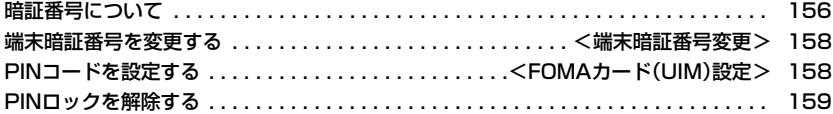

#### **携帯電話の操作や機能を制限する**

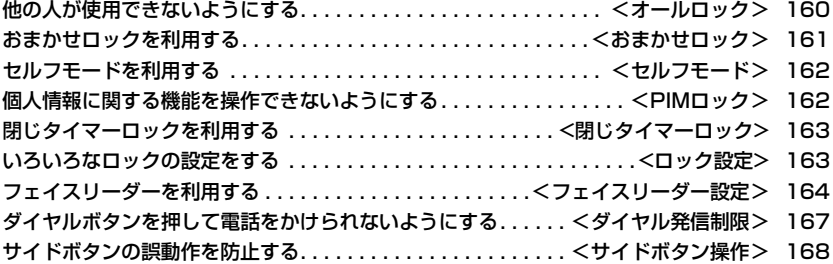

#### **発着信や送受信を制限する**

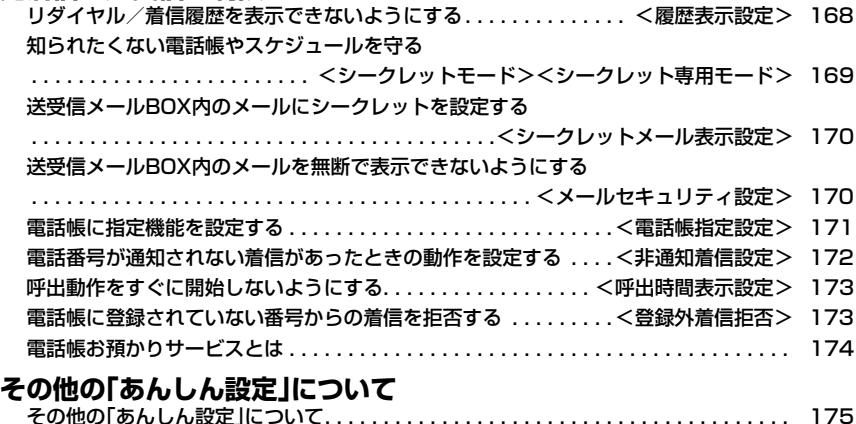

# **暗証番号について**

FOMA端末には、便利にお使いいただくための各種機能に、暗証番号の必要なものがあります。各種端末操 作用の端末暗証番号の他ネットワークサービスでお使いになるネットワーク暗証番号、iモードパスワー ドなどがあります。用途ごとに上手に使い分けて、FOMA端末を活用してください。

#### 各種暗証番号に関するご注意

- ●設定する暗証番号は「牛年月日」「電話番号の一部」「所在地番号や部屋番号」「1111」「234」などの他人に わかりやすい番号はお避けください。また、設定した暗証番号はメモを取るなどしてお忘れにならないよう お気をつけください。
- ●暗証番号は、他人に知られないように十分ご注意ください。万一暗証番号が他人に知られ悪用された場合、そ の損害については、当社は一切の責任を負いかねます。
- ●ドコモからお客様の暗証番号をうかがうことは一切ございません。
- ●各種暗証番号を忘れてしまった場合は、契約者ご本人であることが確認できる書類(運転免許証など)や FOMA端末、FOMAカードをドコモショップ窓口までご持参いただく必要があります。 詳しくは取扱説明書裏面の「総合お問い合わせ先」までご相談ください。

#### **端末暗証番号**

端末暗証番号は、お買い上げ時は「0000」に設定されていますが、お客様ご自身で番号を変更できます。 (P.158参照)

端末暗証番号入力の画面が表示された場合は、4~8桁の端末暗証番号を入力し、Oo( )を押します。

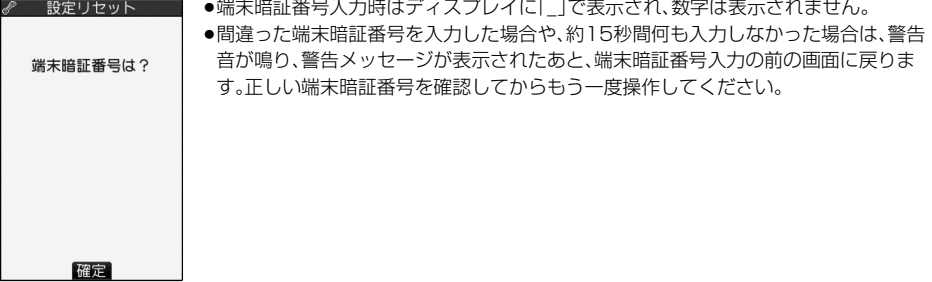

#### **ネットワーク暗証番号**

ドコモeサイトでの各種手続き時や各種ネットワークサービスご利用時にお使いいただく数字4桁の番号 で、ご契約時に任意の番号を設定いただきますが、お客様ご自身で番号を変更できます。

パソコン向け総合サポートサイト「My DoCoMo」の「DoCoMo ID/パスワード」をお持ちの方は、パソコ ンから新しいネットワーク暗証番号への変更手続きができます。なお、iモードからはドコモeサイト内の 「各種手続き」からお客様ご自身で変更ができます。

※「My DoCoMo」「ドコモeサイト」については、取扱説明書裏面をご覧ください。

#### **iモードパスワード**

マイメニューの登録・削除、メッセージサービス、iモードの有料サービスのお申し込み・解約などを行う際 には4桁の「iモードパスワード」が必要になります。

(この他にも各情報サービス提供者が独自にパスワードを設定していることがあります)

iモードパスワードは、ご契約時は「0000」に設定されていますが、お客様ご自身で番号を変更できます。 (P.208参照)

iモードから変更される場合は、「iMenu」→「料金&お申込・設定」→「オプション設定」→「iモードパス ワード変更」から変更ができます。

#### **PIN1コード・PIN2コード**

FOMAカードには、PIN1コード、PIN2コードという2つの暗証番号を設定できます。

これらの暗証番号は、ご契約時は「0000」に設定されていますが、お客様ご自身で番号を変更できます。 (P.159参照)

PIN1コードは、第三者による無断使用を防ぐため、FOMAカードをFOMA端末に差し込むたびに、または FOMA端末の電源を入れるたびに使用者を確認するために入力する4~8桁の番号(コード)です。PIN1 コードを入力することにより、発着信および端末操作が可能となります。

PIN2コードは、積算通話料金リセット、ユーザ証明書利用時や発行申請を行うときなどに使用する4~8桁 の暗証番号です。

●新しくFOMA端末を購入されて、現在ご利用中のFOMAカードを差し替えてお使いになる場合は、以前にお客 様が設定されたPIN1コード、PIN2コードをご利用ください。

PIN1コードまたはPIN2コード入力の画面が表示された場合は、4~8桁のPIN1コード/PIN2コードを 入力し、 ● ( | 確定 )を押します。

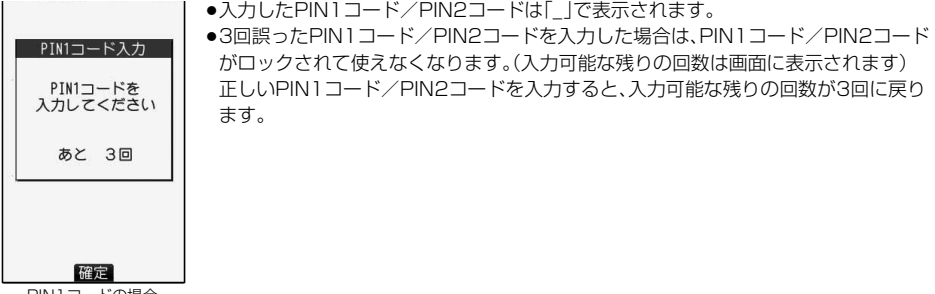

#### PIN1コードの場合

#### **PINロック解除コード**

#### PINロック解除コードは、PIN1コード、PIN2コードがロックされた状態を解除するための8桁の番号で す。なお、お客様ご自身では変更できません。

≥PINロック解除コードの入力を10回連続して失敗すると、FOMAカードがロックされます。

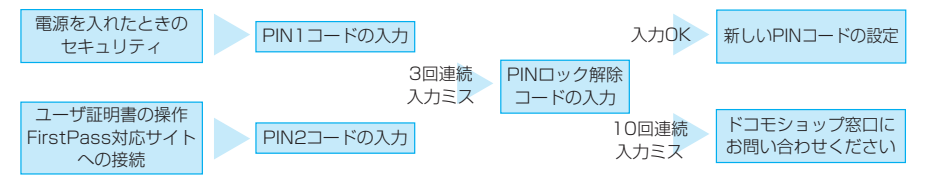

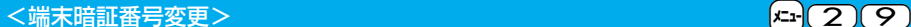

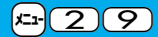

# **端末暗証番号を変更する**

FOMA端末をより便利に使いこなしていただくために、お客様ご自身の各種機能用の端末暗証番号(4~8 桁)に変更しておきましょう。変更した端末暗証番号はメモを取るなどしてお忘れにならないようにお気を つけください。

### **1** <sup>m</sup> **ロック/セキュリティ端末暗証番号変更 現在設定されている端末暗証番号を入力**

● 端末暗証番号変更 ●お買い上げ時などで、初めて入力する場合は「0000」を入力します。 端末暗証番号は?

# **2 新しい端末暗証番号(4~8桁)を入力YES**

新しい端末暗証番号は?

<FOMAカード(UIM)設定> **PINコードを設定する**

**PIN1コード入力設定**

FOMA端末の電源を入れたときに、PIN1コードを入力しなければ使用できないように設定します。

# $\begin{picture}(150,10) \put(0,0){\line(1,0){15}} \put(150,0){\line(1,0){15}} \put(150,0){\line(1,0){15}} \put(150,0){\line(1,0){15}} \put(150,0){\line(1,0){15}} \put(150,0){\line(1,0){15}} \put(150,0){\line(1,0){15}} \put(150,0){\line(1,0){15}} \put(150,0){\line(1,0){15}} \put(150,0){\line(1,0){15}} \put(150,0){\line(1,0){15$

# **PIN1コードを入力**

PIN1コード入力 PIN1コードを 入力してください あと 3回

●PIN1コードについてはP.157参照。

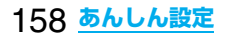

**PIN1コード変更・PIN2コード変更**

PIN1コードを変更するには、「PIN1コード入力設定」を「ON」に設定しておく必要があります。

### <sup>(</sup>に1 → ♪ Dック/セキュリティ▶FOMAカード(UIM)設定 ▶端末暗証番号を入力▶PIN1コード変更・PIN2コード変更 1**現在設定されているPIN1コードまたはPIN2コードを入力**

●PIN1コード/PIN2コードについてはP.157参照。

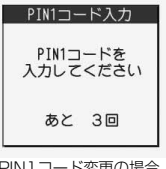

PIN1コード変更の場合

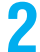

# 2 新しいPIN1コードまたはPIN2コード(4~8桁)を入力<br>- | <sub>■ PINコードスカー|</sub> •入カしたPIN1コード/PIN2コードは「\_」で表示され<del>。</del>

●入力したPIN1コード/PIN2コードは「|で表示されます。

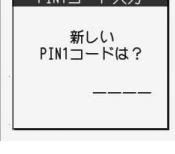

確認のためもう1度 入力してください

**3 新しいPIN1コードまたはPIN2コードを再入力**

# **PINロックを解除する**

PIN1コード/PIN2コードの入力が必要な画面で、3回連続して誤ったPIN1コード/PIN2コードを入力 した場合は、PIN1コード/PIN2コードがロックされて使えなくなります。その場合は、いったんPIN1 コード/PIN2コードのロックを解除して、新しいPIN1コード/PIN2コードを設定する必要があります。

# **PINロック解除コード(8桁)を入力**<br>┃ ฅพ๗ッ#<sub>除コ+゙入カ</sub> ┃ <sup>●入力した解除コードは「</sup>

PIN1がロックされました PINDック解除コート\*を 入力してください あと10回

●入力した解除コードは「\_」で表示されます。

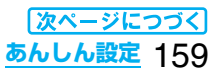

# **2 新しいPIN1コード/PIN2コード(4~8桁)を入力**

●入力したPIN1コード/PIN2コードは「 」で表示されます。

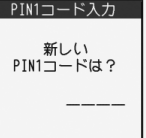

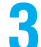

# <mark>3</mark> 新しいPIN1コード/PIN2コードを再入力<br>┃

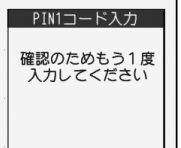

# <オールロック> **他の人が使用できないようにする**

お買い上げ時 解除

オールロックをかけると電話の応答、電源のON/OFF以外の操作ができなくなります。

### **1** <sup>m</sup> **ロック/セキュリティオールロック 端末暗証番号を入力**

「よ」と「オールロック」が表示され、オールロックが設定されます。

●オールロックを解除するには、待受画面で端末暗証番号を入力します。電源を切ってもオールロックは 解除されません。

- ●オールロック中は電話をかけることができません。ただし、緊急通報110番/119番/118番には電話をか けることができます。確認画面で「YES」を選択すると発信します。
- ●電話の着信は可能ですが、この場合、電話帳に登録されている名前、画像などは表示されず、電話番号だけが表 示されます。
- ●オールロックの解除に5回続けて失敗すると、FOMA端末の電源が切れます。ただし、再度の電源ONは可能です。
- ●オールロック中は、メールやメッセージR/Fの受信は可能ですが、メール受信中またはメッセージR/F受信中、 受信結果の画面は表示されません。オールロック解除後に「 ! | | | | | | | | | | などのアイコンが表示されます。
- pオールロック中は、デスクトップのアイコンは表示されません。オールロック解除後に再表示されます。
- ●オールロック中は、iチャネルのテロップは表示されません。
- ●オールロック中は、ウェイクアップ画面にiモーションを設定していても、お買い上げ時のウェイクアップ画 面が表示されます。
- ●オールロックを設定しても、ICカードロックはかかりません。

<おまかせロック>

# **おまかせロックを利用する**

FOMA端末を紛失した際などに、ドコモにご連絡いただくか、またはMy DoCoMoからの操作により、遠隔 操作でFOMA端末にロックをかけることができるサービスです。お客様の大切なプライバシーとおサイフ ケータイを守ります。お客様からのお電話などによりロックを解除することができます。

※おまかせロックは有料サービスです。ご利用の一時中断と同時、もしくは一時中断中に申し込まれた場合は無 料になります。

おまかせロックの設定/解除

#### 0120-524-360 受付時間 24時間

※パソコンなどでMy DoCoMoのサイトからも設定/解除ができます。

●おまかせロックのご利用方法/料金など詳細については「ご利用ガイドブック(手続き・アフターサービス編)」 をご覧いただくか、取扱説明書裏面の「総合お問い合わせ先」までお問い合わせください。

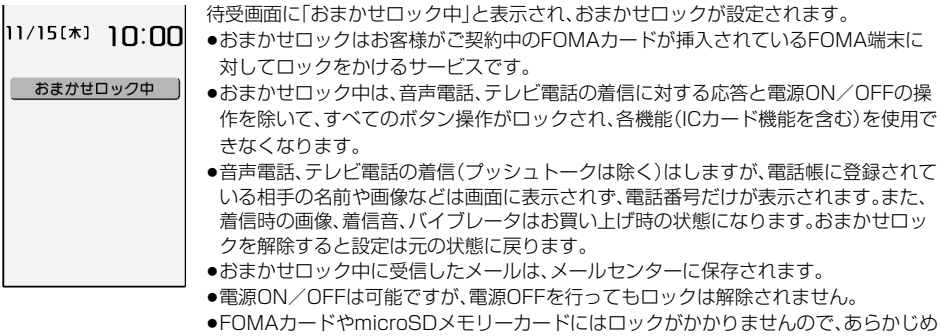

#### **お知らせ**

- ●他の機能が起動中の場合でも、起動中の機能を終了してロックをかけます。
- ●他のロック機能の設定中でも、おまかせロックを使用できます。ただし、おまかせロックをかける前に公共 モード(ドライブモード)を設定していた場合は、音声電話、テレビ電話の着信もできなくなります。
- ●圏外、セルフモード中や電源OFF中の場合はロックがかかりません。

ご了承ください。

- ●デュアルネットワークサービスをご契約のお客様が、movaサービスをご利用中の場合は、ロックはかかりま せん。
- ●おまかせロックはFOMA端末に挿入されているFOMAカードのご契約者の方からのお申し出によりロック をかけるサービスです。ご契約者の方とFOMA端末を使用している方が異なる場合でも、ご契約者の方から のお申し出があればロックがかかります。
- ●おまかせロックの解除は、おまかせロックをかけたときと同じ電話番号のFOMAカードをFOMA端末に挿入 している場合のみ行うことができます。解除できない場合は、取扱説明書裏面に記載の「総合お問い合わせ先」 までお問い合わせください。

# <セルフモード> **セルフモードを利用する**

お買い上げ時 | 解除

すべての通話、通信機能が使用できないように設定します。

セルフモード中に電話がかかってきた場合、相手の方には、電波が届かないか電源が入っていない旨のガイ ダンスが流れます。なお、ドコモの留守番電話サービス、転送でんわサービスをご利用の場合、FOMA端末の 電源を切っているときと同様にサービスを利用できます。

#### **1** <sup>m</sup> **ロック/セキュリティセルフモードYESOK**

「SPIS」が表示され、セルフモードが設定されます。

●セルフモードを解除するには、同様の操作を行います。

#### **お知らせ**

- ●セルフモード中でも緊急通報110番/119番/118番には電話をかけることができます。確認画面で 「YES」を選択すると、セルフモードを解除して発信します。
- ●セルフモード中は、メールやメッセージR/Fの受信も行いません。
- ●セルフモード中に電話がかかってきても、セルフモード解除後「不在着信あり」のアイコンは表示されません。

# <PIMロック> **個人情報に関する機能を操作できないようにする**

お買い上げ時 解除

個人情報を他人が見たり、不正に書き換えられたりするのを防ぐため、以下の機能が使用できないように設 定します。(「PIM」とは、「個人情報管理プログラム」を意味します。)

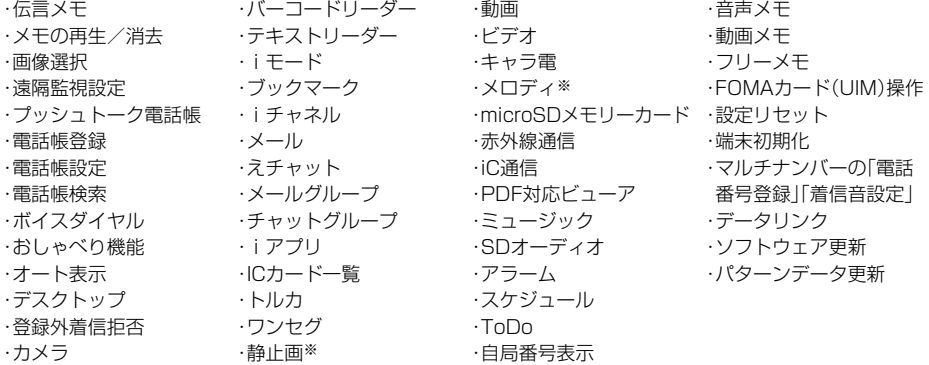

※お買い上げ時に登録されている静止画・メロディは表示できます。

#### **1** <sup>m</sup> **ロック/セキュリティPIMロック端末暗証番号を入力**

「と」が表示され、PIMロックが設定されます。

●PIMロックを解除するには、上記と同様の操作を行います。「閉じタイマーロック」を「ON」に設定し、「閉 じタイマーロック設定」で「PIMロック」を選択している場合は、FOMA端末を開いてもPIMロック解除 の画面が表示されます。

「PIM/ICカードセキュリティモード」を「フェイスリーダー」に設定している場合は、P.167「フェイス リーダーでロックを解除する」の操作を行います。

「ダブルセキュリティ」に設定している場合は、P.167の操作を行ったあとに端末暗証番号を入力しま す。

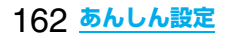

- pPIMロック設定中は、メッセージR/F、iモードメール、チャットメール、SMSの自動受信はできますが、受信 中の画面および受信結果の画面は表示されません。また、着信音の鳴動など受信動作を行わず、受信をお知ら せしません。PIMロック解除後に「■ I「■ I「■ はどのアイコンが表示されます。
- ●PIMロック中はデスクトップの貼り付けアイコンを削除できません。また、PIMロック中は、「新着メールあ り」「未通知アラームあり」「電話番号」「URL」「メールアドレス」など表示されない「お知らせアイコン」「貼り 付けアイコン」がありますが、PIMロック解除後に再表示されます。
- ●PIMロック中は、FOMA端末を閉じた状態で【▼ を押して不在着信、新着メールを確認できません。
- pPIMロック中にテレビ電話で代替画像を送信すると、「内蔵」の代替画像が送信されます。
- ●PIMロック中に「オールロック」を設定すると「↓」が消え、「 よ 」が表示されます。

# <閉じタイマーロック> **閉じタイマーロックを利用する**

お買い上げ時 OFF

FOMA端末を閉じてから設定した時間が経過したときに、自動的にロックがかかります。

# **|** <del>ロ</del> → ロック/セキュリティ▶閉じタイマーロック</del> **端末暗証番号を入力ON・OFF**

#### **お知らせ**

- ●本機能を利用するには、「ロック設定」の「閉じタイマーロック設定」において「PIMロック」もしくは「ICカード ロック」を「OFF」以外に設定しておく必要があります。
- ●本機能により「閉じタイマーロック設定」で選択したロックがかかった場合は、FOMA端末を開いたときに ロックの解除画面が表示されます。

#### <ロック設定>

# **いろいろなロックの設定をする**

**閉じタイマーロック設定**

お買い上げ時 PIMロック:5分 ICカードロック:5分

「閉じタイマーロック」でかけるロックの種類やロックをかけるまでの経過時間を設定します。

**1** <sup>m</sup> **ロック/セキュリティロック設定 閉じタイマーロック設定端末暗証番号を入力 PIMロック・ICカードロック**

# **2 経過時間を選択**

p「閉じタイマーロック」を無効にするには「OFF」を選択します。 「閉じタイマーロック」を有効にするにはP.163「閉じタイマーロック」を「ON」に設定してください。 「②」が表示され、「閉じタイマーロック」が有効になります。

- ●待受画面が表示されていない場合や、待受画面が表示されていても、他の機能が起動している場合は、設定し た時間が経過してもロックはかかりません。
- pFOMA端末を閉じてから電話の着信やメールの受信などがあったり、FOMA端末を開いたりすると、経過時 間は0秒に戻ります。
- p「閉じタイマーロック」を設定している場合、PIMロックやICカードロックの解除操作をすると一時的にロッ クは解除されますが、FOMA端末を閉じてから設定した時間が経過すると、再びロックがかかります。

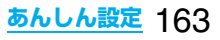

**PIM/ICカードセキュリティモード**

お買い上げ時 端末暗証番号

PIMロックやICカードロックの解除方法を設定します。

# **1** <sup>m</sup> **ロック/セキュリティロック設定 PIM/ICカードセキュリティモード端末暗証番号を入力 ▶セキュリティモードを選択**

端末暗証番号 . . . . . . . . 端末暗証番号を入力してロックを解除します。設定が終了します。 フェイスリーダー . . . . フェイスリーダーで認証してロックを解除します。 ダブルセキュリティ. . . フェイスリーダーで認証したあとに端末暗証番号を入力してロックを解除しま す。設定が終了します。

# **2 YES**

#### **お知らせ**

●フェイスリーダー設定で登録した顔データが3件未満のときやPIMロック中、ICカードロック中はPIM/IC カードセキュリティモードの変更はできません。

# <フェイスリーダー設定> **フェイスリーダーを利用する**

フェイスリーダーに顔データを登録し、ICカードロックやPIMロックを解除する際の認証に利用できます。 フェイスリーダーを利用するには、あらかじめ顔データを3件以上登録し、「PIM/ICカードセキュリティ モード」を「フェイスリーダー」または「ダブルセキュリティ」に設定しておく必要があります。

#### ■フェイスリーダー利用時のご注意

●カメラが汚れていたりすると誤作動の原因となります。柔らかい布で汚れを取り除いてからご使用ください。

- ●強く光が当たり、顔の明るい部分と暗い部分の差が大きくなる環境では顔を識別しにくくなります。この場 合、登録が困難になったり、認証率(本人が正しく本人と認識される確率)が低下することがあるため、顔に当 たる光が一定になるようにしてください。
- ●顔に光が当たり顔全体が白くなる場合などは正常に認識できない場合があります。
- ●顔の状態が次のような場合には、顔の登録が困難になったり、認証率が低下することがあります。 ・髪や眼鏡、マスクなど顔の特徴(目、口、鼻、眉など)がはっきりと見えていない状態の場合 ・暗い場所の電灯下など、顔に当たっている光の明暗が大きい場合
- ●目、鼻、口、眉がはっきりと見えるように髪をあげる(眼鏡、マスクなどを取る)、顔が均一な明るさになるよう な場所に移動するなど、お客様の顔の状態に合わせて対処することで認証時の状況が改善される場合があり ます。また、顔データを追加登録すると、認証率が改善されます。
- ●顔認証技術は完全な本人認証を保証するものではありません。当社では本製品を第三者に使用されたこと、ま たはフェイスリーダーの誤認証により使用できなかったことによって生じるいかなる損害に関しても、一切 責任を負いかねますのであらかじめご了承ください。

お買い上げ時 未登録

フェイスリーダーを利用するには顔データを3件以上登録してください。顔データは最大10件まで登録で きます。

### **1** <sup>m</sup> **ロック/セキュリティロック設定フェイスリーダー設定 端末暗証番号を入力登録OK**

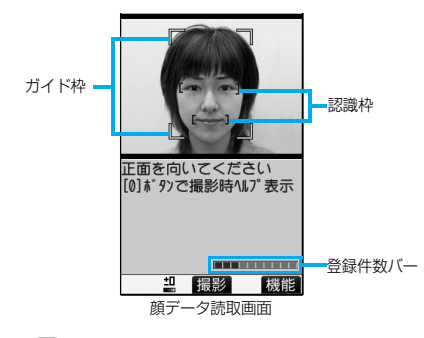

正面を向き、ガイド枠内に顔が入るようにします。登録 時と認証時の顔の位置の違いによる認証失敗を減らせ ます。

認識されると目元と口元に認識枠が表示され、ガイド 枠が緑色になります。認識枠が表示されない場合や、認 識枠が目元、口元からずれている場合は、顔をガイド枠 から外してから、もう一度向き直して認識枠が正しく 表示されるようにしてください。

●顔データ読取画面の登録件数バーに顔データの登録 件数が表示されます。

# <mark>2</mark> (■)( 撮影 )を押す

顔データを撮影します。

●顔データの認識に失敗したときは、「OK」を選択し手順1に戻ります。

# **△ Door ( 登録 )を押す**

- 撮影した顔データを登録します。手順1~手順3を繰り返して、顔データを3件以上登録します。
- ●3件目の顔データを登録すると、顔データを追加するとフェイスリーダーが使いやすくなる旨のメッ セージが表示されます。「OK」を選択すると手順1に戻ります。
- (hnm)を押すと顔データを取り消すかどうかの確認画面が表示されます。「YES」を選択すると顔データ 読取画面に戻ります。
- ●同じ環境で登録を行うと登録できない場合があります。向きや場所を変えるなどすると登録できます。

#### **お知らせ**

●撮影時には着信/充電ランプが赤色で点滅し、マナーモードなどの設定に関わらずシャッター音が鳴ります。 シャッター音の音量は変更できません。ただし、SDオーディオ再生中、一時停止中は、シャッター音は鳴りま せん。

#### 顔データ読取画面の機能メニュ-

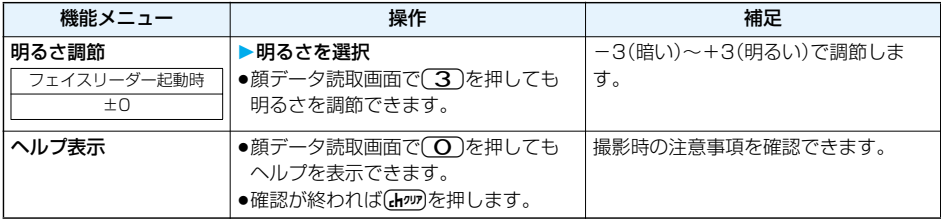

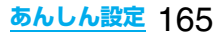

#### **登録画像リセット**

フェイスリーダーに登録した顔データをすべて消去し、リセットします。

### **1** <sup>m</sup> **ロック/セキュリティロック設定フェイスリーダー設定 端末暗証番号を入力登録画像リセットYES**

#### **お知らせ**

pPIMロック中、ICカードロック中はリセットできません。

●顔データをリセットすると、「PIM/ICカードセキュリティモード」が「端末暗証番号」に設定されます。

#### **認識失敗画像**

フェイスリーダーで認識動作を行った際に他人と判断された画像が5件まで保存されます。5件を超えると 一番古いデータに上書きされます。不正にアクセスしようとした人間を特定するのに利用できます。

#### **1** <sup>m</sup> **ロック/セキュリティロック設定フェイスリーダー設定** ▶端末暗証番号を入力▶認識失敗画像▶画像を選択

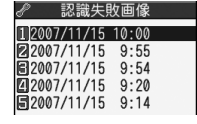

●認識失敗画像を削除するには、「み(【機能))を押して「1件削除 または「全削除」 を選択し、「YES」を選択します。「全削除」を選択した場合は端末暗証番号の入 力が必要です。

#### **フェイスリーダーセキュリティ**

お買い上げ時 標準

フェイスリーダーを利用する際にまばたきの動作も読み取るように設定します。

# **1** <sup>m</sup> **ロック/セキュリティロック設定フェイスリーダー設定 端末暗証番号を入力フェイスリーダーセキュリティ標準・高い**

標準. . . . . . .まばたきの動作を読み取りません。 高い. . . . . . .まばたきの動作を読み取ります。

#### **フェイスリーダー暗証番号変更**

「PIM/ICカードセキュリティモード」を「フェイスリーダー」や「ダブルセキュリティ」に設定しているとき に、フェイスリーダー認証の代わりに入力する暗証番号を設定します。

**1** <sup>m</sup> **ロック/セキュリティロック設定フェイスリーダー設定 端末暗証番号を入力フェイスリーダー暗証番号変更 現在設定されているフェイスリーダー暗証番号を入力**

●お買い上げ時などで、初めて入力する場合は「0000」を入力します。

### **2 新しいフェイスリーダー暗証番号(4~8桁)を入力YES**

#### **フェイスリーダーでロックを解除する**

「PIM/ICカードセキュリティモード」を「フェイスリーダー」に設定している場合は、端末暗証番号の代わ りにフェイスリーダーで認証してロックを解除します。

「ダブルセキュリティ」に設定している場合は、フェイスリーダーで認証したあとに端末暗証番号を入力し てロックを解除します。

#### **1 PIMロック・ICカードロックの解除画面** ▶ガイド枠に顔を合わせ、(o)( <mark>闘魔</mark>)を押す

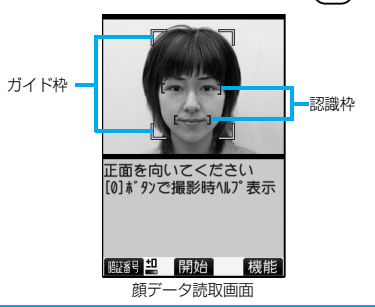

正面を向き、ガイド枠内に顔が入るようにします。目元と口 元に認識枠が表示され、ガイド枠が緑色になります。認識枠 が表示されない場合や、認識枠がずれている場合は、顔をガ イド枠から外してから、もう一度向き直して認識枠が正し く表示されるようにしてください。

- ●登録したときと同じ表情で認証操作を行ってください。
- pl( )を押してフェイスリーダー暗証番号を入力 すると、フェイスリーダーの代わりに認証操作を行うこ とができます。

フェイスリーダー暗証番号についてはP.166参照。

#### ■認証に失敗したときは

顔データの追加登録が可能な場合は、「OK」を選択すると追加登録を行うかどうかの確認画面が表示されます。 「YES」を選択し、端末暗証番号を入力すると顔データが追加登録されます。顔データの追加登録ができない場 合は、「OK」を選択すると顔データ読取画面が表示されます。撮影した顔が他人と判断された場合は、シャッ ター音が鳴り、認識失敗画像が保存されます。「OK」を選択すると顔データ読取画面が表示されます。再度フェ イスリーダーで認証を行ってください。

●顔データが10件登録されているときに追加登録を行うと、一番古いデータに上書きされます。

#### ■「フェイスリーダーセキュリティ」が「高い」に設定されているときは

フェイスリーダー認証に成功するとまばたき検出を行います。ゆっくり目を閉じて開く動作を繰り返します。 まばたき検出に失敗した場合は、認証が失敗となります。

●フェイスリーダー認証時と同じ環境でも、まばたき検出に失敗することがあります。向きや場所などを変えて 操作してください。

# <ダイヤル発信制限> **ダイヤルボタンを押して電話をかけられないようにする**

お買い上げ時 |解除

ダイヤルボタンでの発信を禁止します。FOMA端末を会社の業務用としてお使いになるときなど、私用電話 を防止するために操作を制限します。

#### ■実行できない操作

- ・ダイヤルボタンでの発信
- ・着信履歴による発信
- ・初期値設定

#### ■実行できる操作

- ・電話帳・ボイスダイヤルの呼出発信
- ・リダイヤル、発信履歴、送信アドレス一覧による発信 (電話帳に登録されている電話番号のみ)
- ・電話帳(登録、修正、削除、microSDメモリーカード からのコピー、赤外線での送受信、iC通信での送受信、 Bluetooth通信での送信)
- ・Phone To/AV Phone To 機能
- ・Mail To 機能

# **▶ ロック/セキュリティ▶ ダイヤル発信制限 端末暗証番号を入力**

「 』け表示され、ダイヤル発信制限が設定されます。 ●ダイヤル発信制限を解除するには、同様の操作を行います。

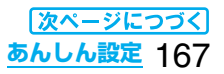

- ●ダイヤル発信制限中でも緊急通報110番/119番/118番にダイヤルボタンで電話をかけることはできま す。
- ●ダイヤル発信制限を設定しているときは、宛先を電話帳から呼び出したときと送信アドレス一覧から電話帳 に登録されている宛先を呼び出したときのみメールを送れます。

# <サイドボタン操作> **サイドボタンの誤動作を防止する**

お買い上げ時 閉じた時有効

FOMA端末を閉じたときにp, A, D, M, M, V, W, A, M, E)が効かなくなるよう設定します。 かばんの中での誤動作が防止できます。

### $(x_1)$  (  $\overline{+}$  ) ( 1秒以上)

「響」が表示され、「閉じた時無効」に設定されます。

- p「閉じた時有効」に設定するには、同様の操作を行います。
- ●「【エュー)▶ √ ▶その他▶サイドボタン操作▶閉じた時有効・閉じた時無効」の操作を行っても設定できま す。

#### **お知らせ**

●「閉じた時無効」に設定していても、プッシュトーク着信中は | n' を押して応答できます。また、プッシュトーク 通信中はいを押して発言権を取得できます。

着うたフル®プレーヤー起動中やSDオーディオ起動中もpの操作は有効になります。

●平型スイッチ付イヤホンマイク(別売)などの外部機器を接続しているときは、本機能の設定に関わらずサイ ドボタンの機能は有効になります。

# **リダイヤル/着信履歴を表示できないようにする**

お買い上げ時 着信履歴:ON リダイヤル/発信履歴:ON

# (メニュ•)▶ ky<sup>90</sup> ▶ その他▶ 履歴表示設定▶ 端末暗証番号を入力▶ 項目を選択<br>着信履歴 . . . . . . . . . . . 着信履歴と受信アドレス一覧の表示を設定します。

着信履歴 . . . . . . . . . . . .着信履歴と受信アドレス一覧の表示を設定します。 リダイヤル/発信履歴 . .リダイヤル・発信履歴と送信アドレス一覧の表示を設定します。

# **2 ON・OFF**

<履歴表示設定>

ON . . . . . . .履歴を表示できます。

OFF . . . . . .履歴を表示できません。

p「着信履歴」を「OFF」に設定した場合は、音声電話の伝言メモも再生できなくなります。

# <シークレットモード><シークレット専用モード> **知られたくない電話帳やスケジュールを守る**

#### お買い上げ時 一解除

シークレットデータとして登録した電話帳やスケジュールは、通常のモードでは呼び出し/参照ができま せん。シークレットモードでは、登録/編集した電話帳やスケジュールをシークレットデータとして登録す るか通常のデータとして登録するかを選択でき、シークレット専用モードで登録/編集した電話帳やスケ ジュールはシークレットデータとして登録されます。

シークレットモードではすべてのデータ、シークレット専用モードではシークレットデータだけを呼び出 し/参照できます。

#### **シークレットモードにする** +m-4-0 **シークレット専用モードにする** +m-4-1

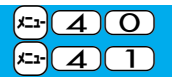

# **1** <sup>m</sup> **ロック/セキュリティ シークレットモード・シークレット専用モード端末暗証番号を入力**

「シークレットモード」を選択したときは、「题」が表示され、シークレットモードになります。 「シークレット専用モード」を選択したときは、「 & 」が点滅し、シークレットデータ登録件数が表示された あと、シークレット専用モードになります。

- ●シークレットモードで電話帳またはスケジュールを呼び出した場合、通常の電話帳またはスケジュール では「 る」が点灯したままとなり、シークレットデータのときは「 る」が点滅します。
- ●シークレットモード、シークレット専用モードを解除するには、同様の操作を行うか待受画面で[3]を 押します。

#### ■シークレットデータを通常の電話帳・スケジュールに変更するには

シークレットモードまたはシークレット専用モードで、解除する電話帳・スケジュールの機能メニューから 「シークレット解除」を選択します。

- ●シークレット登録できる電話帳はFOMA端末(本体)の電話帳のみです。
- ●シークレット登録した相手に電話をかけたときや、シークレット登録した相手から電話がかかってきたとき は、発着信中の画面には名前は表示されずに電話番号が表示されます。
- ●シークレットデータを呼び出して電話をかけたり、メールを送信したときは、「リダイヤル」「発信履歴」「送信 アドレス一覧」には記憶されません。
- ●シークレット登録した相手が発信者番号を通知して電話をかけてきたときは、「着信履歴 |には通知された電 話番号が表示されますが、登録されている名前は表示されません。
- ●「オールロック」と「シークレットモード」または「シークレット専用モード」を同時に設定している場合、「オー ルロック」を解除すると「シークレットモード」または「シークレット専用モード」も解除されます。

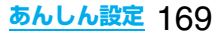

#### <シークレットメール表示設定>

# **送受信メールBOX内のメールにシークレットを設定する**

お買い上げ時 → 表示する

シークレット登録した電話帳と一致する送信元/宛先のメール(シークレットメール)を表示するかどうか を設定します。

#### **1 待受画面**l**( )メール設定シークレットメール表示設定 端末暗証番号を入力表示する・表示しない**

#### **お知らせ**

- p「表示しない」に設定していても、シークレットモード、シークレット専用モードではシークレットメールを確 認できます。
- ●「表示しない」に設定している場合、同報メールの宛先にシークレット登録された宛先が含まれていると、その メールは表示されません。
- ●「表示しない」に設定している場合、チャットメンバーにシークレット登録されたメンバーが含まれていると、 チャットメンバー全員のチャットメールが表示されません。

# <メールセキュリティ設定> **送受信メールBOX内のメールを無断で表示できないようにする**

お買い上げ時 すべてチェックなし

メールメニューの受信・送信・保存BOXにセキュリティを設定します。 セキュリティを設定したBOX内を表示するときは、端末暗証番号の入力が必要になります。

# $\begin{array}{ll} \hline \textbf{1} & \textbf{1} & \textbf{1$

●セキュリティを設定すると、メールメニューの設定したBOXのアイコンに「よ」が付きます。

#### **お知らせ**

●送信BOX、受信BOXにセキュリティを設定すると、メールアドレスは送信アドレス一覧、受信アドレス一覧 に記憶されません。

#### <電話帳指定設定>

# **電話帳に指定機能を設定する**

お買い上げ時 すべて解除

#### 指定発信制限

指定した電話番号以外への音声電話、テレビ電話、プッシュトークをかけられないようにします。FOMA端末を 業務用としてお使いになるときは、私用電話の防止に有効です。音声電話をかけるときは、指定した電話帳を呼び 出して(至)または o)( 発信 )を押します。(テレビ電話をかけるときは @l, プッシュトーク発信するときは p) を押します。)電話番号は20件まで指定できます。

#### 指定着信拒否

指定した電話番号からの音声電話、テレビ電話、プッシュトークがつながらないようにします。「電話を受けたく ない相手」からの電話だけがつながらないように設定できます。発信者側には話中音が流れます。電話番号は20 件まで指定できます。

相手側が電話番号を通知してきた場合のみ有効です。「番号通知お願いサービス」と「非通知着信設定」も合わせて 設定することをおすすめします。

#### 指定着信許可

指定した電話番号からの音声電話、テレビ電話、プッシュトークだけがつながるようにします。「電話を受けたい 相手」からの電話だけがつながるように設定できます。電話番号は20件まで指定できます。

相手側が電話番号を通知してきた場合のみ有効です。「番号通知お願いサービス」も合わせて設定することをおす すめします。

#### **指定発信制限・指定着信拒否・指定着信許可**

#### 雷話帳詳細画面▶(ま∝)(【機能】)▶電話帳指定設定▶端末暗証番号を入力 **▶頂日を選択**

指定発信制限 . . . . . 指定した番号にだけ発信できます。 指定着信拒否 . . . . . 指定した番号からの電話は受けません。 指定着信許可 . . . . . 指定した番号からの電話だけを受けます。 指定転送でんわ . . . P.427参照 指定留守番電話 . . . P.424参照 設定された項目に「★」マークが付きます。

- ●電話帳に複数の電話番号を登録している場合は、詳細画面でCOを押して電話帳指定設定を設定する電 話番号を選びます。
- ●複数の電話番号に指定発信制限を設定したいときは、指定発信制限を設定したあとにCmmPを押して電 話帳の詳細画面に戻り、OCで設定したい電話番号を選んで操作を行ってください。 (■)を押して待受画面に戻ると追加設定ができなくなります。追加設定をするときは、すでに設定され ている電話番号の指定発信制限を解除し、解除した電話番号も含め、指定発信制限を設定し直してくだ さい。
- ●電話帳指定設定を解除するには、同様の操作を行います。

- pシークレットデータとして登録した電話帳やFOMAカードの電話帳には設定できません。
- p「指定発信制限」を設定中に「PIMロック」を設定すると、すべての発信ができなくなります。
- p「指定着信拒否」、「指定着信許可」を設定中に「PIMロック」を設定すると、すべての着信を許可します。
- ●「指定発信制限」を設定すると、以下の操作はできません。 ・指定した電話番号以外の呼び出し、参照 ・ダイヤル発信(指定した電話番号への発信を除く) ・着信履歴からの発信(指定した電話番号からの着信を除く) ・電話帳の登録、修正、削除、microSDメモリーカードからのコピー、FOMAカードへのコピー
- p「指定発信制限」と同時に「オート表示」を利用するには、「オート表示」に指定した電話番号にも「指定発信制 限」を設定してください。
- ●「指定発信制限」を設定していても、緊急通報110番/119番/118番に電話をかけることはできます。

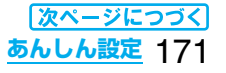

- p「指定着信拒否」に設定した電話番号から電話がかかってきたときや、「指定着信許可」に設定した電話番号以 外から電話がかかってきたときは、「着信履歴」に「不在着信履歴」として記憶され、「不在着信あり」のアイコン が待受画面に表示されます。また、「留守番電話サービス」や「転送でんわサービス」を「開始」に設定していても 発信者側には話中音が流れます。ただし、「留守番電話サービス」や「転送でんわサービス」の呼出時間を0秒に 設定したときやサービスエリア外、電源を切っているときは、話中音は流れず、「留守番電話サービス」または 「転送でんわサービス」になります。
- ●SMSやiモードメールは、「指定着信拒否」、「指定着信許可」に関係なく受信されます。

#### **電話帳指定設定を確認/解除する** +m-2-6

**1 待受画面**Zo**電話帳設定電話帳指定設定端末暗証番号を入力** ▶頂日を選択 的 雷話帳指定設定 指定発信制限. . . . . P.171参照 1指定発信制限 指定着信拒否. . . . . P.171参照 网指定着信拒否 指定着信許可. . . . . P.171参照 日指定着信許可 図指定転送でんわ 指定転送でんわ ... P.427参照 同指定留守番電話 指定留守番電話 . . . P.424参照 ●[ire](■魏能))を押して「設定確認|を選択しても電話帳指定設定を確認/解除できます。 ●設定されている項目には「★」マークが付きます。 ●それぞれの電話帳指定設定に設定されている電話帳をすべて解除するには、【mol( )認定 )を押して「設定 解除」を選択し、「YES」を選択します。

# **2 電話帳を選択**

電話帳指定設定が設定されている電話番号が表示されます。

●電話番号ごとに電話帳指定設定を解除するには、同様の操作で解除したい電話番号を選択し、「YES」を 選択します。

# <非通知着信設定> +management = contract = contract = contract = contract = contract = co

# **電話番号が通知されない着信があったときの動作を設定する**

お買い上げ時 通知不可能:許可/通常着信音と同じ 公衆電話:許可/通常着信音と同じ 非通知設定:許可/通常着信音と同じ

発信者番号非通知理由によって音声電話、テレビ電話、プッシュトークを受ける(許可)か受けない(拒否)か を設定できます。発信者番号非通知理由には「通知不可能」、「公衆電話」、「非通知設定」の3つがあります。

### **1** <sup>m</sup> **ロック/セキュリティ非通知着信設定 端末暗証番号を入力項目を選択**

通知不可能.... 海外からの着信や一般電話から各種転送サービスを経由しての着信など、発信者番号を 通知できない相手から発信した場合 (ただし、経由する電話会社などにより発信者番号が通知される場合もあります。)

公衆電話 . . . . .公衆電話などから発信した場合

非通知設定. . . .発信者の意思により発信者番号を通知しないで発信した場合

# **2 許可・拒否**

●「許可」を選択した場合は、P.131手順3へ進み着信音を選択します。 「通常着信音と同じ」に設定すると、「着信音選択」の「電話」で設定した着信音になります。

p「拒否」に設定した場合は、電話がかかってきても着信音は鳴らず、「着信履歴」に「不在着信履歴」として記憶さ れ、「不在着信あり」のアイコンが待受画面に表示されます。また、「留守番電話サービス」や「転送でんわサービ ス」を「開始」に設定していても相手には話中音が流れます。ただし、「留守番電話サービス」、「転送でんわサー ビス」の呼出時間を0秒に設定したときやサービスエリア外、電源を切っているときは、話中音は流れず、「留 守番電話サービス」または「転送でんわサービス」になります。

●SMSやiモードメールは、本機能に関係なく受信されます。

# <呼出時間表示設定> +m-9-0 **呼出動作をすぐに開始しないようにする**

#### **1** <sup>m</sup> **着信呼出時間表示設定以下の操作を行う**

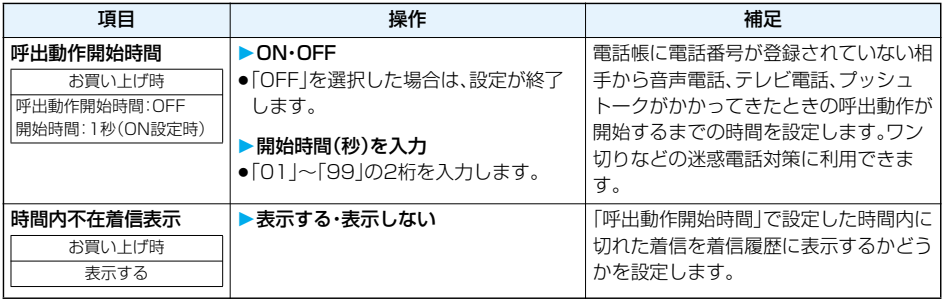

#### **お知らせ**

●電話帳に電話番号が登録されている相手から着信があった場合は、「186/184」を付加して登録されていて も、着信と同時に呼出動作を開始します。ただし、PIMロック中やシークレットで登録されている相手からの 着信については、本機能の設定に従って動作します。

●呼出動作開始時間が伝言メモ設定の呼出時間より長いと、呼出動作を行わず伝言メモに移行します。呼出動作 を行ってから伝言メモに移行させるには、伝言メモ設定の呼出時間を呼出動作開始時間よりも長く設定して ください。留守番電話サービス、転送でんわサービス、オート着信の呼出時間でも同様です。

# <登録外着信拒否> **電話帳に登録されていない番号からの着信を拒否する**

お買い上げ時 |許可

電話帳に電話番号が登録されていない相手からの音声電話、テレビ電話、プッシュトークを拒否できます。 相手側が電話番号を通知してきた場合のみ有効です。「番号通知お願いサービス」と「非通知着信設定」も合 わせて設定することをおすすめします。

### **1** <sup>m</sup> **ロック/セキュリティ登録外着信拒否 端末暗証番号を入力許可・拒否**

- ●シークレットで登録されている電話帳の相手から着信があった場合は、この設定に関わらず、着信は拒否され ません。
- p「電話帳指定設定」の「指定着信許可」と同時に設定している場合は、「指定着信許可」が優先されます。

- ●本機能を「拒否」に設定しているときに、電話帳に登録されていない電話番号から電話がかかってきた場合、 「着信履歴」に「不在着信履歴」として記憶され、「不在着信あり」のお知らせアイコンが待受画面に表示されま す。また、「留守番電話サービス」や「転送でんわサービス」を「開始」に設定していても発信者側には話中音が流 れます。ただし、「留守番電話サービス」や「転送でんわサービス」の呼出時間を0秒に設定したときやサービス エリア外、電源を切っているときは、話中音は流れず、「留守番電話サービス」または「転送でんわサービス」に なります。
- ●本機能を「拒否」に設定していても、「非通知着信設定」の各設定を「許可」に設定しているときは、「非通知着信 設定」に従います。
- ●SMSやiモードメールは、本機能に関係なく受信されます。
- p「呼出時間表示設定」の「呼出動作開始時間」を「ON」に設定中は、「登録外着信拒否」を「拒否」に設定できませ  $h_{10}$

# **電話帳お預かりサービスとは**

電話帳お預かりサービスとは、お客様のFOMA端末に保存されている電話帳・静止画・メール(以下「保存 データ」といいます。)を、ドコモのお預かりセンターに預けることができるサービスです。

万一の紛失や水濡れなどで保存データが消失しても、iモードで操作することにより、お預かりセンターに 預けている電話帳などのデータを新しいFOMA端末に復元させることができます。さらに、お預かりセン ターに預けている保存データを簡単にパソコンからMy DoCoMoのページで編集したり、編集した保存 データをFOMA端末内に保存させることができます。

●電話帳お預かりサービスのご利用方法の詳細などについては、「ご利用ガイドブック(iモードくFOMA>編)| をご覧ください。

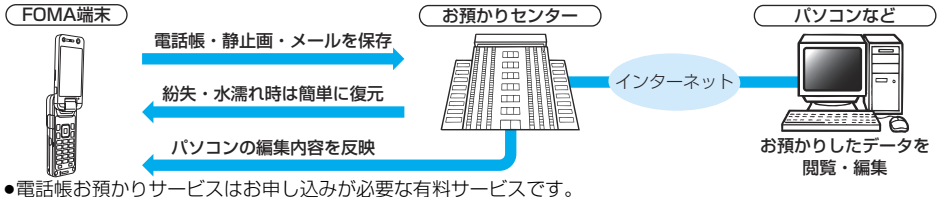

(お申し込みにはiモード契約が必要です。)

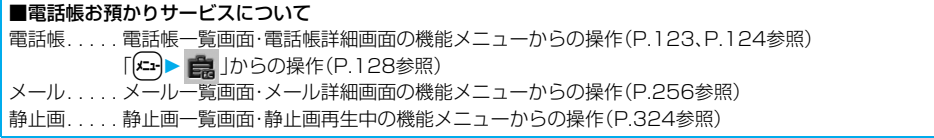

# **その他の「あんしん設定」について**

#### 本章でご紹介した以外にも、以下のようなあんしん設定に関する機能/サービスがございますのでご活用 ください。

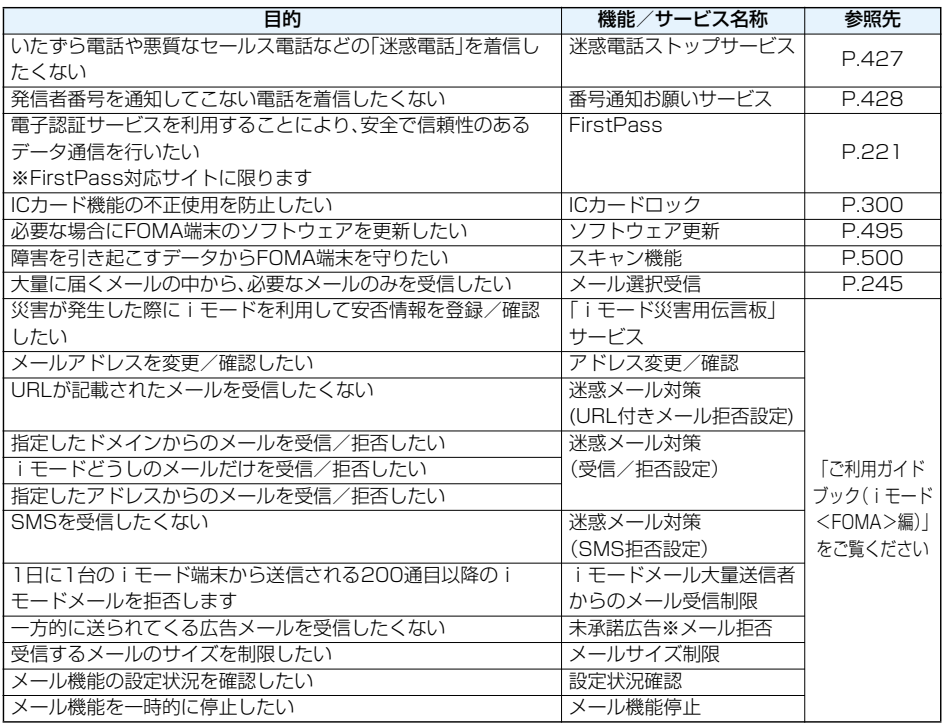

#### **お知らせ**

●迷惑電話を防止する機能を同時に設定した場合の優先順位は、「迷惑電話ストップサービス」→「指定着信拒 否」→「登録外着信拒否/非通知着信設定」→「呼出時間表示設定」の順になります。

# MEMO

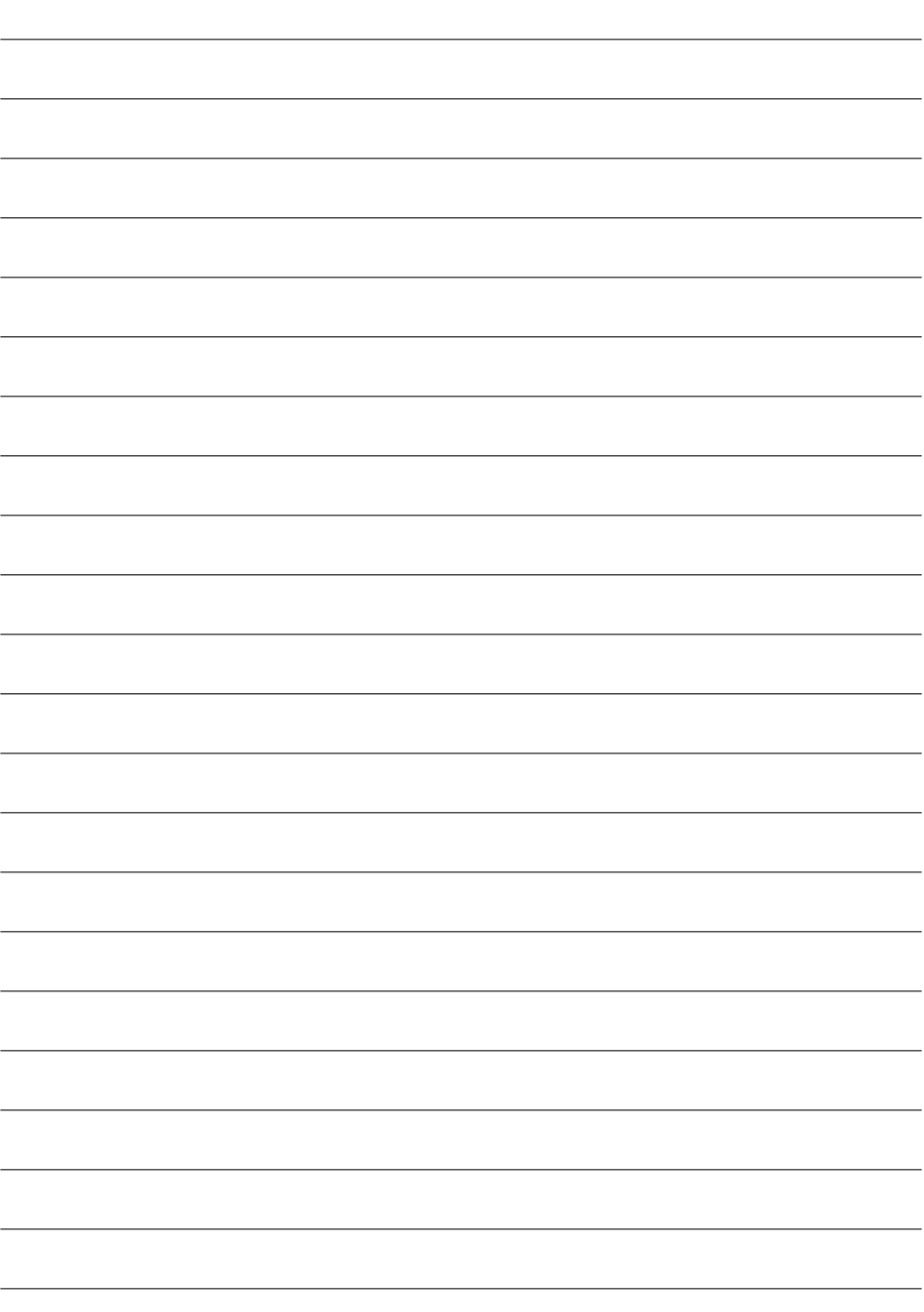